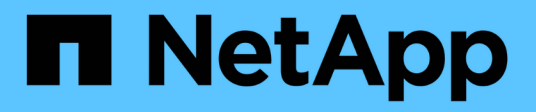

## **Workflow di gestione**

Astra Automation

NetApp December 04, 2023

This PDF was generated from https://docs.netapp.com/it-it/astra-automation-2108/workflows/workflows\_before.html on December 04, 2023. Always check docs.netapp.com for the latest.

# **Sommario**

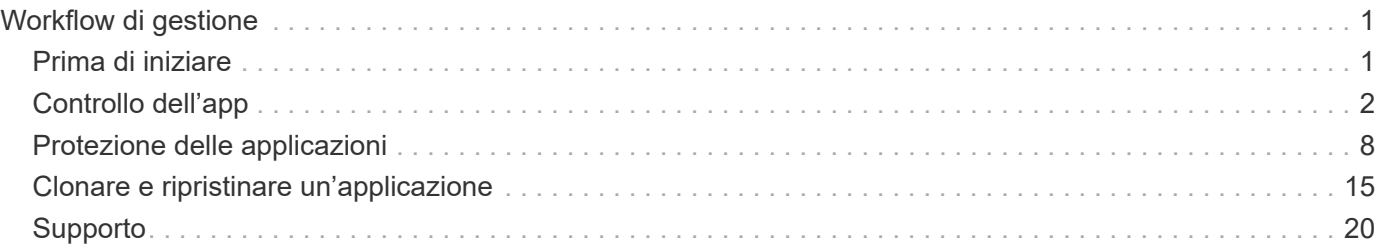

# <span id="page-2-0"></span>**Workflow di gestione**

## <span id="page-2-1"></span>**Prima di iniziare**

È possibile utilizzare questi flussi di lavoro come parte dell'amministrazione delle applicazioni all'interno di un cluster gestito da Astra.

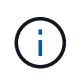

Questi flussi di lavoro possono essere ampliati e migliorati da NetApp in qualsiasi momento, pertanto è necessario esaminarli periodicamente.

## **Preparazione generale**

Prima di utilizzare uno qualsiasi dei flussi di lavoro Astra, assicurarsi di rivedere ["Preparati a utilizzare i flussi di](https://docs.netapp.com/it-it/astra-automation-2108/get-started/prepare_to_use_workflows.html) [lavoro".](https://docs.netapp.com/it-it/astra-automation-2108/get-started/prepare_to_use_workflows.html)

## **Categorie di workflow**

I flussi di lavoro di gestione sono organizzati in diverse categorie per facilitare l'individuazione di quello desiderato.

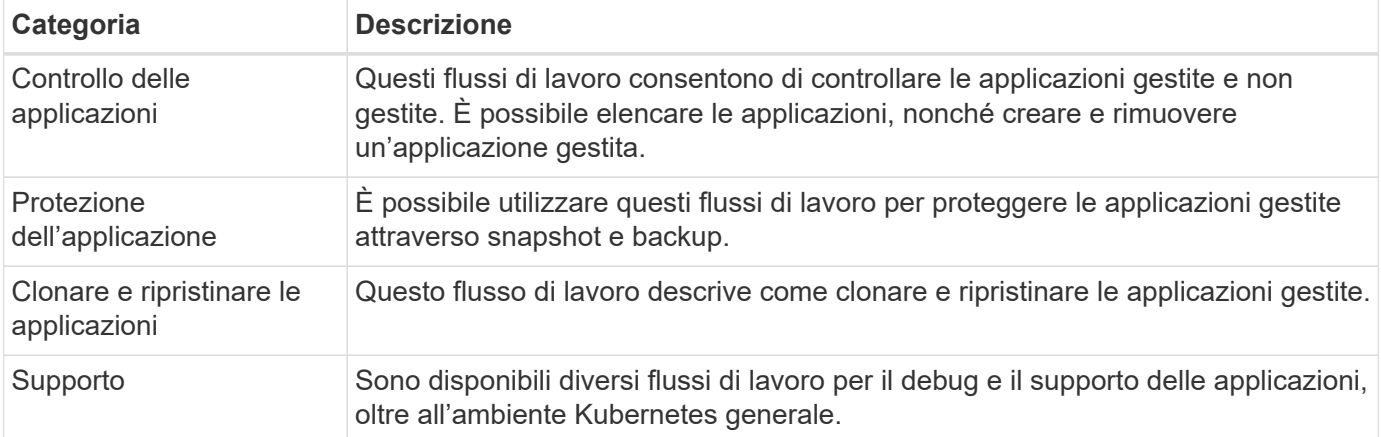

## **Considerazioni aggiuntive**

Quando si utilizzano i flussi di lavoro di gestione, è necessario considerare alcune considerazioni aggiuntive.

#### **Clonare un'applicazione**

Quando si clonano un'applicazione, è necessario prendere in considerazione alcuni aspetti. I parametri descritti di seguito fanno parte dell'input JSON.

#### **Identificatore del cluster di origine**

Il valore di sourceClusterID identifica sempre il cluster in cui è installata l'applicazione originale.

#### **Identificatore del cluster**

Il valore di clusterID identifica il cluster in cui verrà installata la nuova applicazione.

• Durante la clonazione all'interno dello stesso cluster, clusterID e. sourceClusterID hanno lo stesso valore.

• Quando si esegue la clonazione tra cluster, i due valori sono diversi e. clusterID Deve essere l'ID del cluster di destinazione.

#### **Spazi dei nomi**

Il namespace il valore deve essere diverso dall'applicazione di origine. Inoltre, lo spazio dei nomi per il clone non può esistere e Astra lo crea.

#### **Backup e snapshot**

È possibile clonare un'applicazione da un backup o da uno snapshot esistente utilizzando backupID oppure snapshotID parametri. Se non si fornisce un backup o uno snapshot, Astra crea prima un backup dell'applicazione e poi clonerà dal backup.

#### **Ripristino di un'applicazione**

Di seguito sono riportati alcuni aspetti da considerare durante il ripristino di un'applicazione.

- Il ripristino di un'applicazione è molto simile all'operazione di clonazione.
- Durante il ripristino di un'applicazione, è necessario fornire un backup o uno snapshot.

## <span id="page-3-0"></span>**Controllo dell'app**

## <span id="page-3-1"></span>**Elencare le applicazioni non gestite**

È possibile elencare le applicazioni attualmente non gestite da Astra. Questa operazione potrebbe essere eseguita durante la selezione di un'applicazione da gestire.

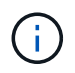

Questo flusso di lavoro elenca tutte le applicazioni Astra. È possibile esaminare l'output per determinare quali applicazioni non sono gestite esaminando managedState campo.

#### **1. Elencare le applicazioni**

Eseguire la seguente chiamata API REST.

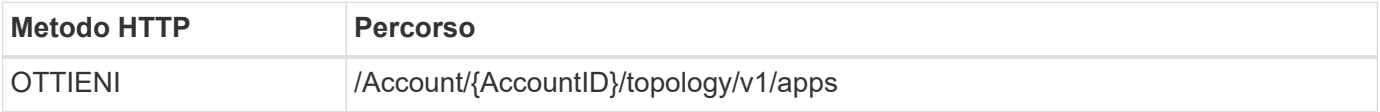

#### **Parametri di input aggiuntivi**

Oltre ai parametri comuni a tutte le chiamate API REST, negli esempi di curl vengono utilizzati anche i seguenti parametri.

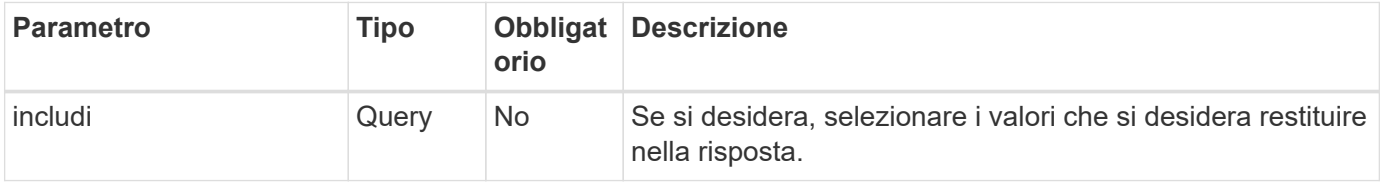

**Esempio di curl: Restituisce tutti i dati per tutte le applicazioni**

```
curl --location -i --request GET
'https://astra.netapp.io/accounts/<ACCOUNT_ID>/topology/v1/apps' --header
'Accept: */*' --header 'Authorization: Bearer <API_TOKEN>'
```
#### **Esempio di curl: Restituisce nome, id e managedState per tutte le applicazioni**

```
curl --location -i --request GET
'https://astra.netapp.io/accounts/<ACCOUNT_ID>/topology/v1/apps?include=na
me,id,managedState' --header 'Accept: */*' --header 'Authorization: Bearer
<API_TOKEN>'
```
**Esempio di output JSON**

```
{
    "items": [
     \lceil  "maria",
         "eed19f78-0884-4792-bb7a-313258c6b0b1",
         "unmanaged"
     \frac{1}{\sqrt{2}}\sqrt{2}  "mariadb-mariadb",
         "8da20fff-c69c-4170-bb0d-e4f91c5a1333",
         "managed"
     \frac{1}{2},
     \sqrt{2}  "test-postgres-app",
         "1ee6235b-cda1-45cb-8d4c-630bdb8b41a5",
         "unmanaged"
     \frac{1}{2}  [
         "postgres1-postgresql",
         "e591ee59-ea90-4a9f-8e6c-d2b6e8647096",
         "unmanaged"
     \frac{1}{2},
     \sqrt{2}  "kube-system",
         "077a2f73-4b51-4d04-8c6c-f63b3b069755",
         "unmanaged"
     \frac{1}{\sqrt{2}}\sqrt{ }  "trident",
         "5b6fc28f-e308-4653-b9d2-6d66a764d2e1",
         "unmanaged"
     \frac{1}{2}\lceil  "postgres1-postgresql-clone",
         "06be05c5-763e-4d73-bd06-1f27f5f2e130",
         "unmanaged"
     \frac{1}{\sqrt{2}}\sqrt{2}  "davidns-postgres-app",
         "11e046b7-ec64-4184-85b3-debcc3b1da4d",
         "managed"
      ]
  \frac{1}{2}  "metadata": {}
}
```
## <span id="page-6-0"></span>**Elencare le applicazioni gestite**

È possibile elencare le applicazioni attualmente gestite da Astra. È possibile eseguire questa operazione nell'ambito della ricerca di snapshot o backup per un'applicazione specifica.

#### **1. Elencare le applicazioni**

Eseguire la seguente chiamata API REST.

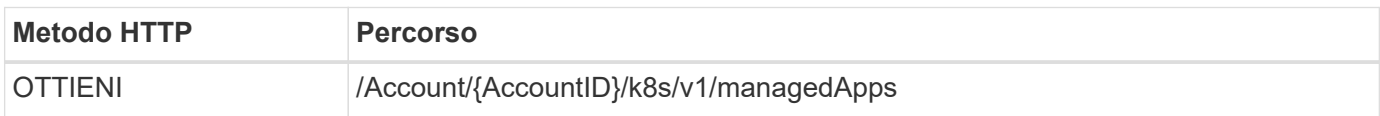

#### **Parametri di input aggiuntivi**

Oltre ai parametri comuni a tutte le chiamate API REST, negli esempi di curl vengono utilizzati anche i seguenti parametri.

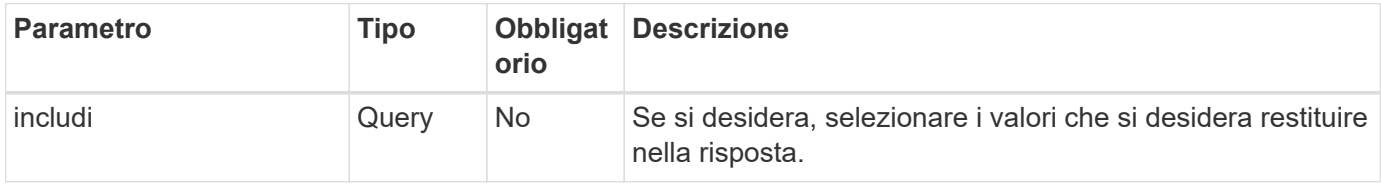

#### **Esempio di curl: Restituisce tutti i dati per tutte le applicazioni**

```
curl --location -i --request GET
'https://astra.netapp.io/accounts/<ACCOUNT_ID>/k8s/v1/managedApps'
--header 'Accept: */*' --header 'Authorization: Bearer <API_TOKEN>'
```
#### **Esempio di curl: Restituisce il nome, l'id e lo stato per tutte le applicazioni**

```
curl --location -i --request GET
'https://astra.netapp.io/accounts/<ACCOUNT_ID>/k8s/v1/managedApps?include=
name,id,state' --header 'Accept: */*' --header 'Authorization: Bearer
<API_TOKEN>'
```
#### **Esempio di output JSON**

```
{
    "items": [
     \lceil  "test-postgres-app",
         "1ee6235b-cda1-45cb-8d4c-630bdb8b41a5",
         "running"
      ]
  \frac{1}{2}  "metadata": {}
}
```
## **Ottieni un'app gestita**

È possibile recuperare tutte le variabili delle risorse che descrivono una singola applicazione gestita.

#### **Prima di iniziare**

È necessario disporre dell'ID dell'applicazione gestita che si desidera recuperare. Se necessario, è possibile utilizzare il flusso di lavoro ["Elencare le applicazioni gestite"](#page-6-0) per individuare l'applicazione.

#### **1. Scarica l'applicazione**

Eseguire la seguente chiamata API REST.

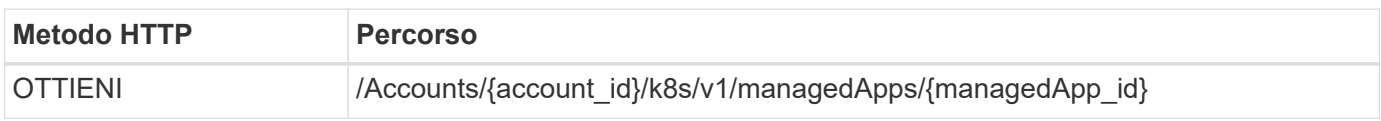

#### **Parametri di input aggiuntivi**

Oltre ai parametri comuni a tutte le chiamate API REST, negli esempi di curl vengono utilizzati anche i seguenti parametri.

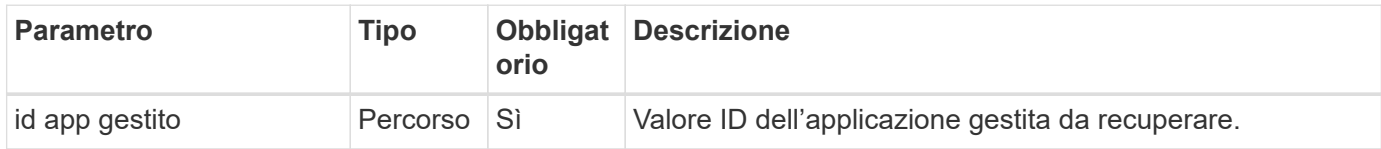

#### **Esempio di curl: Restituisce tutti i dati per l'applicazione**

```
curl --location -i --request GET
'https://astra.netapp.io/accounts/<ACCOUNT_ID>/k8s/v1/managedApps/<MANAGED
APP ID>' --header 'Accept: */*' --header 'Authorization: Bearer
<API_TOKEN>'
```
## **Gestire un'applicazione**

È possibile creare un'applicazione gestita in base a un'applicazione già nota ad Astra. Quando un'applicazione viene gestita, è possibile proteggerla eseguendo backup e snapshot regolari.

#### **Prima di iniziare**

È necessario disporre dell'ID dell'applicazione rilevata che si desidera gestire. Se necessario, è possibile utilizzare il flusso di lavoro ["Elencare le applicazioni non gestite"](#page-3-1) per individuare l'applicazione.

#### **1. Gestire l'applicazione**

Eseguire la seguente chiamata API REST.

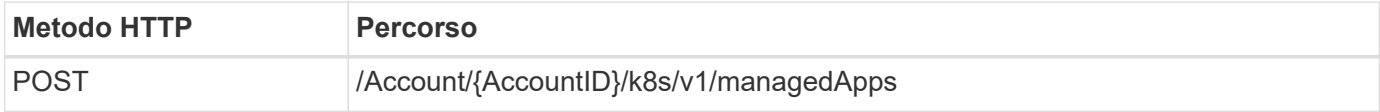

#### **Parametri di input aggiuntivi**

Oltre ai parametri comuni a tutte le chiamate API REST, negli esempi di curl vengono utilizzati anche i seguenti parametri.

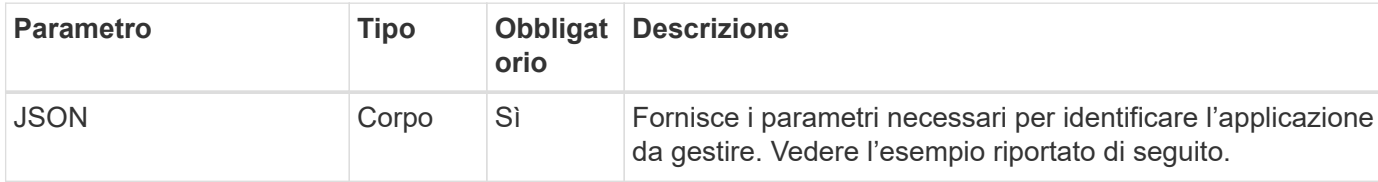

#### **Esempio di input JSON**

```
{
    "type": "application/astra-managedApp",
    "version": "1.1",
    "id": "7da20fff-c69d-4270-bb0d-a4f91c5a1333"
}
```
#### **Esempio di curl: Gestire un'applicazione**

```
curl --location -i --request POST
'https://astra.netapp.io/accounts/<ACCOUNT_ID>/k8s/v1/managedApps'
--header 'Content-Type: application/astra-managedApp+json' --header
'Accept: */*' --header 'Authorization: Bearer <API TOKEN>' --d @JSONinput
```
## <span id="page-8-0"></span>**Annullare la gestione di un'applicazione**

Puoi rimuovere un'applicazione gestita quando non è più necessaria. La rimozione di

un'applicazione gestita elimina anche le pianificazioni associate.

#### **Prima di iniziare**

È necessario disporre dell'ID dell'applicazione gestita che si desidera annullare. Se necessario, è possibile utilizzare il flusso di lavoro ["Elencare le applicazioni gestite"](#page-6-0) per individuare l'applicazione.

I backup e le snapshot dell'applicazione non vengono rimossi automaticamente quando vengono eliminati. Se non sono più necessari backup e snapshot, è necessario eliminarli prima di rimuovere l'applicazione.

#### **1. Applicazione non gestita**

Eseguire la seguente chiamata API REST.

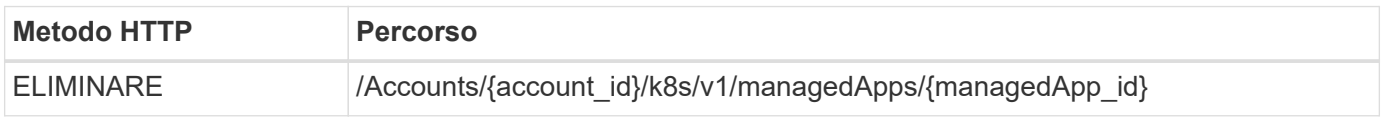

#### **Parametri di input aggiuntivi**

Oltre ai parametri comuni a tutte le chiamate API REST, negli esempi di curl vengono utilizzati anche i seguenti parametri.

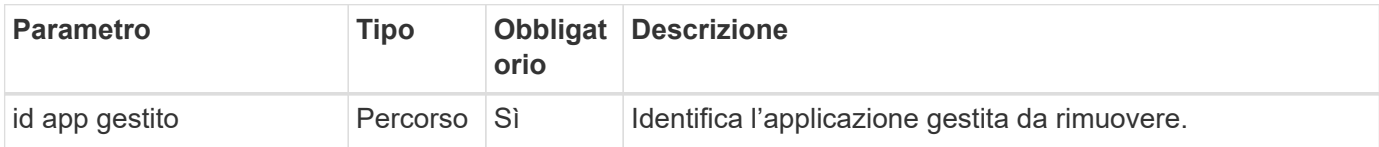

#### **Esempio di curl: Rimuovere un'applicazione gestita**

```
curl --location -i --request DELETE
'https://astra.netapp.io/accounts/<ACCOUNT_ID>/k8s/v1/managedApps/<MANAGED
APP ID>' --header 'Accept: */*' --header 'Authorization: Bearer
<API_TOKEN>'
```
## <span id="page-9-0"></span>**Protezione delle applicazioni**

## <span id="page-9-1"></span>**Elencare le istantanee**

È possibile elencare gli snapshot creati per una specifica applicazione gestita.

#### **Prima di iniziare**

È necessario disporre dell'ID dell'applicazione gestita per la quale si desidera elencare le snapshot. Se necessario, è possibile utilizzare il flusso di lavoro ["Elencare le applicazioni gestite"](#page-6-0) per individuare l'applicazione.

#### **1. Elencare le istantanee**

Eseguire la seguente chiamata API REST.

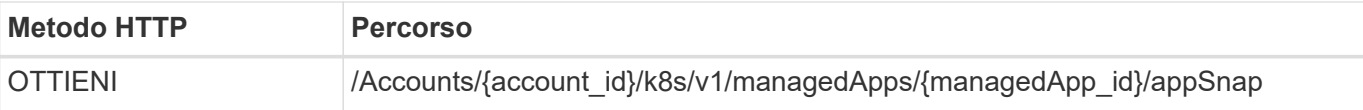

#### **Parametri di input aggiuntivi**

Oltre ai parametri comuni a tutte le chiamate API REST, negli esempi di curl vengono utilizzati anche i seguenti parametri.

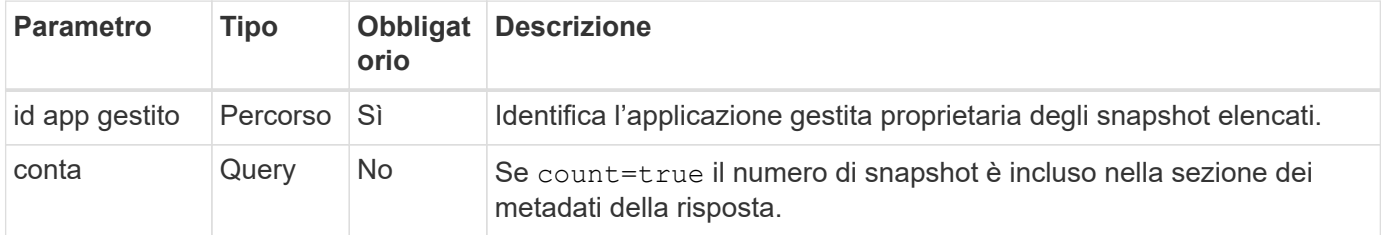

#### **Esempio di curl: Restituire tutte le snapshot per l'applicazione**

```
curl --location -i --request GET
'https://astra.netapp.io/accounts/<ACCOUNT_ID>/k8s/v1/managedApps/<MANAGED
APP ID>/appSnaps' --header 'Accept: */*' --header 'Authorization: Bearer
<API_TOKEN>'
```
**Esempio di curl: Restituisce tutte le snapshot per l'applicazione e il numero**

```
curl --location -i --request GET
'https://astra.netapp.io/accounts/<ACCOUNT_ID>/k8s/v1/managedApps/<MANAGED
APP_ID>/appSnaps?count=true' --header 'Accept: */*' --header
'Authorization: Bearer <API_TOKEN>'
```
**Esempio di output JSON**

```
{
    "items": [
      {
        "id": "dc2974ae-f71d-4c81-91b5-f96cf72dc3ba",
        "metadata": {
           "createdBy": "fb093413-b6fc-4a64-a48a-afc32ada8537",
           "creationTimestamp": "2021-06-04T21:23:14Z",
           "modificationTimestamp": "2021-06-04T21:23:14Z",
           "labels": []
        },
        "snapshotAppAsset": "4547658d-cc06-4c1d-ad8a-4a05274d0db0",
        "snapshotCreationTimestamp": "2021-06-04T21:23:47Z",
        "name": "test-postgres-app-snapshot-20210604212213",
        "state": "completed",
        "stateUnready": [],
        "type": "application/astra-appSnap",
        "version": "1.0"
      }
  \frac{1}{2},
    "metadata": {
      "count": 1
    }
}
```
## <span id="page-11-0"></span>**Elencare i backup**

È possibile elencare i backup creati per una specifica applicazione gestita.

#### **Prima di iniziare**

È necessario disporre dell'ID dell'applicazione gestita per cui si desidera elencare i backup. Se necessario, è possibile utilizzare il flusso di lavoro ["Elencare le applicazioni gestite"](#page-6-0) per individuare l'applicazione.

#### **1. Elencare i backup**

Eseguire la seguente chiamata API REST.

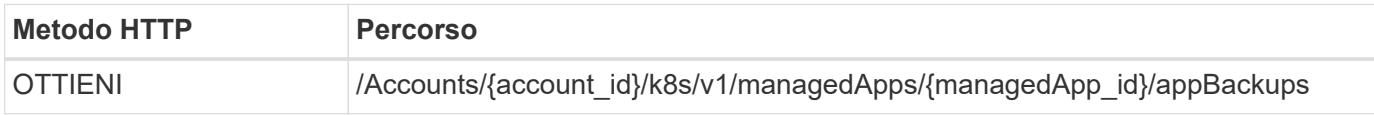

#### **Parametri di input aggiuntivi**

Oltre ai parametri comuni a tutte le chiamate API REST, negli esempi di curl vengono utilizzati anche i seguenti parametri.

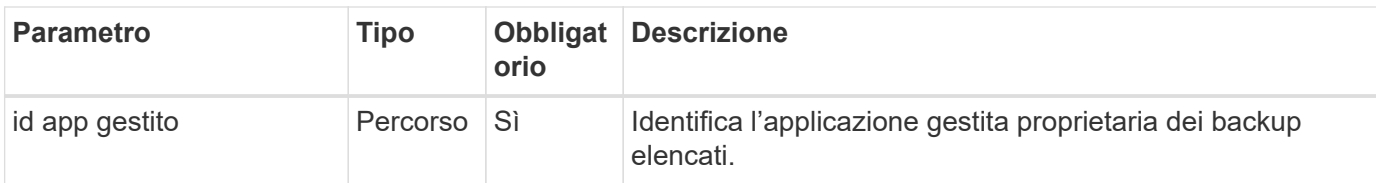

#### **Esempio di curl: Restituire tutti i backup per l'applicazione**

```
curl --location -i --request GET
'https://astra.netapp.io/accounts/<ACCOUNT_ID>/k8s/v1/managedApps/<MANAGED
APP ID>/appBackups' --header 'Accept: */*' --header 'Authorization:
Bearer <API_TOKEN>'
```
### **Esempio di output JSON**

```
{
    "items": [
      {
        "type": "application/astra-appBackup",
        "version": "1.0",
        "id": "ed39fdb0-12db-497b-9e46-20036c1fb0d2",
        "name": "mariadb-mariadb-backup-20210617175900",
        "state": "completed",
        "stateUnready": [],
        "bytesDone": 0,
        "percentDone": 100,
        "metadata": {
           "labels": [],
           "creationTimestamp": "2021-06-17T17:59:09Z",
           "modificationTimestamp": "2021-06-17T17:59:09Z",
           "createdBy": "fb093413-b6fc-4a64-a48a-afc32ada8537"
        }
      }
  \frac{1}{2}  "metadata": {}
}
```
## **Creare uno snapshot per un'applicazione gestita**

È possibile creare uno snapshot per una specifica applicazione gestita.

#### **Prima di iniziare**

È necessario disporre dell'ID dell'applicazione gestita per la quale si desidera creare uno snapshot. Se necessario, è possibile utilizzare il flusso di lavoro ["Elencare le applicazioni gestite"](#page-6-0) per individuare l'applicazione.

#### **1. Creare un'istantanea**

Eseguire la seguente chiamata API REST.

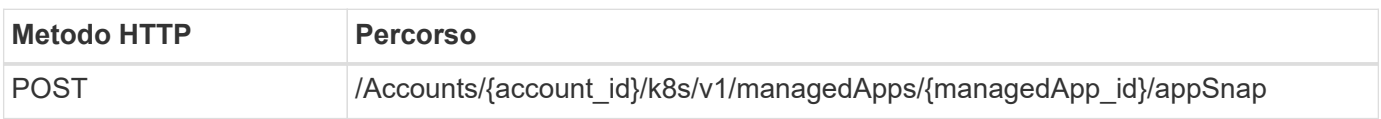

#### **Parametri di input aggiuntivi**

Oltre ai parametri comuni a tutte le chiamate API REST, negli esempi di curl vengono utilizzati anche i seguenti parametri.

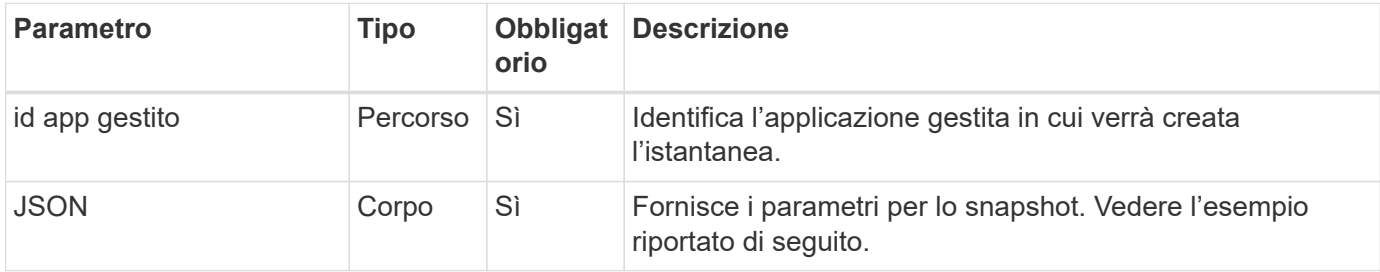

#### **Esempio di input JSON**

```
{
    "type": "application/astra-appSnap",
    "version": "1.0",
    "name": "snapshot-david-1"
}
```
**Esempio di curl: Creare un'istantanea per l'applicazione**

```
curl --location -i --request POST
'https://astra.netapp.io/accounts/<ACCOUNT_ID>/k8s/v1/managedApps/<MANAGED
_APP_ID>/appSnaps' --header 'Content-Type: application/astra-appSnap+json'
--header 'Accept: */*' --header 'Authorization: Bearer <API_TOKEN>' --d
@JSONinput
```
## **Creare un backup per un'applicazione gestita**

È possibile creare un backup per una specifica applicazione gestita. È possibile utilizzare il backup per ripristinare o clonare l'applicazione.

#### **Prima di iniziare**

È necessario disporre dell'ID dell'applicazione gestita per la quale si desidera creare un backup. Se necessario, è possibile utilizzare il flusso di lavoro ["Elencare le applicazioni gestite"](#page-6-0) per individuare l'applicazione.

#### **1. Creare un backup**

Eseguire la seguente chiamata API REST.

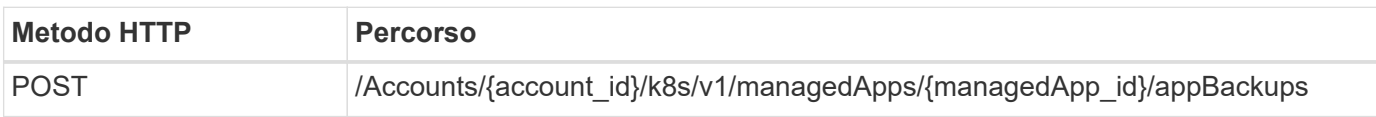

#### **Parametri di input aggiuntivi**

Oltre ai parametri comuni a tutte le chiamate API REST, negli esempi di curl vengono utilizzati anche i seguenti parametri.

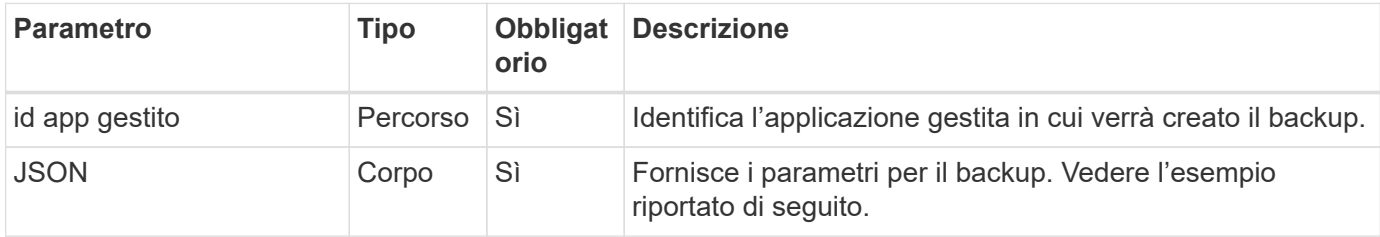

#### **Esempio di input JSON**

```
{
    "type": "application/astra-appBackup",
    "version": "1.0",
    "name": "backup-david-1"
}
```
#### **Esempio di curl: Creare un backup per l'applicazione**

```
curl --location -i --request POST
'https://astra.netapp.io/accounts/<ACCOUNT_ID>/k8s/v1/managedApps/<MANAGED
APP ID>/appBackups' --header 'Content-Type: application/astra-
appBackup+json' --header 'Accept: */*' --header 'Authorization: Bearer
<API_TOKEN>' --d @JSONinput
```
## <span id="page-14-0"></span>**Eliminare uno snapshot**

È possibile eliminare uno snapshot associato a un'applicazione gestita.

#### **Prima di iniziare**

È necessario disporre di quanto segue:

- ID dell'applicazione gestita proprietaria dello snapshot. Se necessario, è possibile utilizzare il flusso di lavoro ["Elencare le applicazioni gestite"](#page-6-0) per individuare l'applicazione.
- ID dello snapshot che si desidera eliminare. Se necessario, è possibile utilizzare il flusso di lavoro ["Elencare le istantanee"](#page-9-1) per individuare lo snapshot.

#### **1. Eliminare l'istantanea**

Eseguire la seguente chiamata API REST.

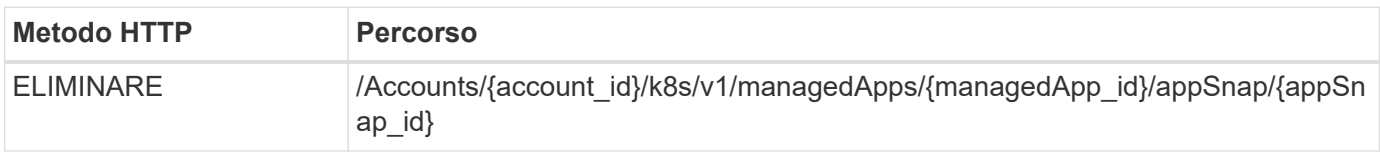

#### **Parametri di input aggiuntivi**

Oltre ai parametri comuni a tutte le chiamate API REST, negli esempi di curl vengono utilizzati anche i seguenti parametri.

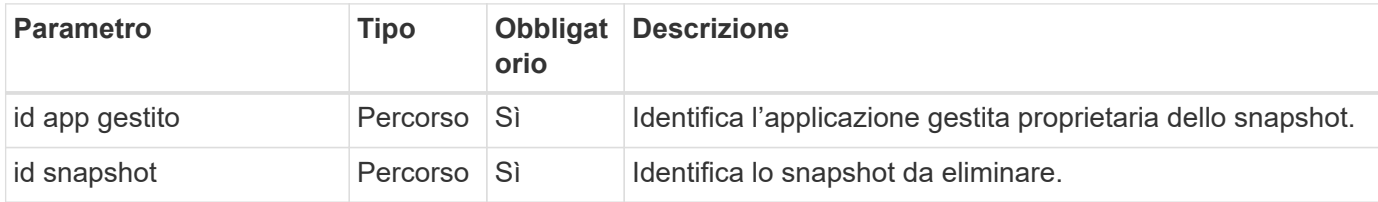

#### **Esempio di curl: Eliminare una singola istantanea per l'applicazione**

```
curl --location -i --request DELETE
'https://astra.netapp.io/accounts/<ACCOUNT_ID>/k8s/v1/managedApps/<MANAGED
APP_ID>/appSnaps/<SNAPSHOT_ID>' --header 'Accept: */*' --header
'Authorization: Bearer <API_TOKEN>'
```
## <span id="page-15-0"></span>**Eliminare un backup**

È possibile eliminare un backup associato a un'applicazione gestita.

#### **Prima di iniziare**

È necessario disporre di quanto segue:

- ID dell'applicazione gestita proprietaria del backup. Se necessario, è possibile utilizzare il flusso di lavoro ["Elencare le applicazioni gestite"](#page-6-0) per individuare l'applicazione.
- ID del backup che si desidera eliminare. Se necessario, è possibile utilizzare il flusso di lavoro ["Elencare i](#page-11-0) [backup"](#page-11-0) per individuare lo snapshot.

#### **1. Eliminare il backup**

Eseguire la seguente chiamata API REST.

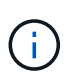

È possibile forzare l'eliminazione di un backup non riuscito utilizzando l'intestazione della richiesta opzionale come descritto di seguito.

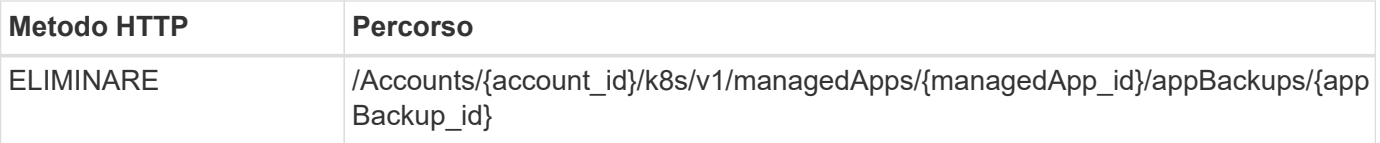

#### **Parametri di input aggiuntivi**

Oltre ai parametri comuni a tutte le chiamate API REST, negli esempi di curl vengono utilizzati anche i seguenti parametri.

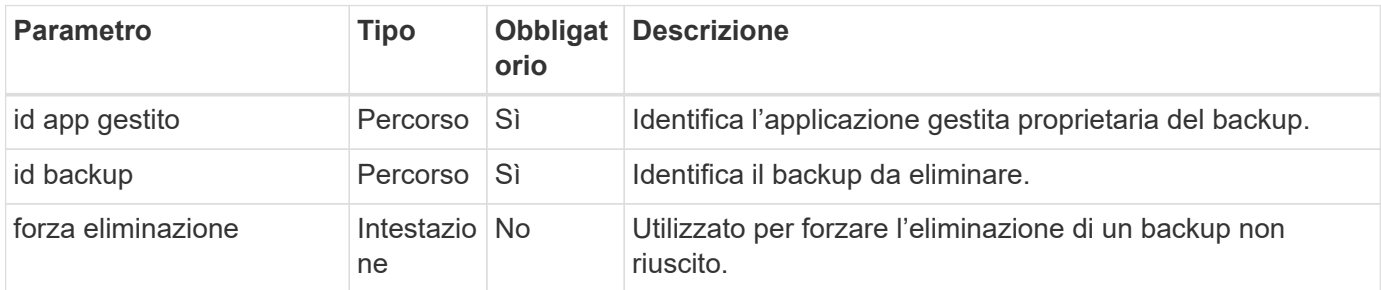

#### **Esempio di curl: Eliminare un singolo backup per l'applicazione**

```
curl --location -i --request DELETE
'https://astra.netapp.io/accounts/<ACCOUNT_ID>/k8s/v1/managedApps/<MANAGED
APP_ID>/appBackups/<BACKUP_ID>' --header 'Accept: */*' --header
'Authorization: Bearer <API_TOKEN>'
```
#### **Esempio di curl: Eliminare un singolo backup per l'applicazione con l'opzione force**

```
curl --location -i --request DELETE
'https://astra.netapp.io/accounts/<ACCOUNT_ID>/k8s/v1/managedApps/<MANAGED
APP_ID>/appBackups/<BACKUP_ID>' --header 'Accept: */*' --header
'Authorization: Bearer <API TOKEN>' --header 'Force-Delete: true'
```
## <span id="page-16-0"></span>**Clonare e ripristinare un'applicazione**

## **Clonare un'applicazione gestita**

È possibile creare una nuova applicazione clonando un'applicazione gestita esistente.

#### **Prima di iniziare**

Tenere presente quanto segue a proposito di questo flusso di lavoro:

- Non viene utilizzato un backup o uno snapshot dell'applicazione
- L'operazione di cloni viene eseguita all'interno dello stesso cluster

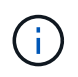

Per clonare un'applicazione in un cluster diverso, è necessario aggiornare clusterId Nell'input JSON appropriato per il proprio ambiente.

#### **1. Selezionare l'applicazione gestita da clonare**

Eseguire il flusso di lavoro ["Elencare le applicazioni gestite"](#page-6-0) e selezionare l'applicazione che si desidera clonare. Per la chiamata DI PAUSA utilizzata per clonare l'applicazione sono necessari diversi valori delle risorse.

#### **2. Clonare l'applicazione**

Eseguire la seguente chiamata API REST.

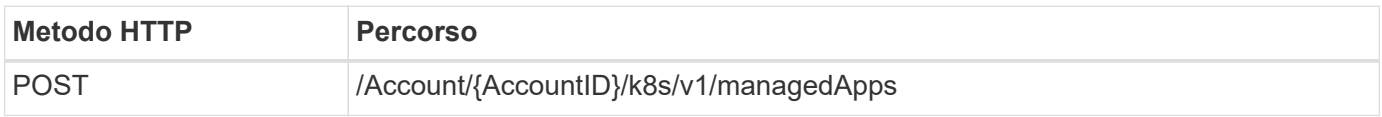

#### **Parametri di input aggiuntivi**

Oltre ai parametri comuni a tutte le chiamate API REST, negli esempi di curl vengono utilizzati anche i seguenti parametri.

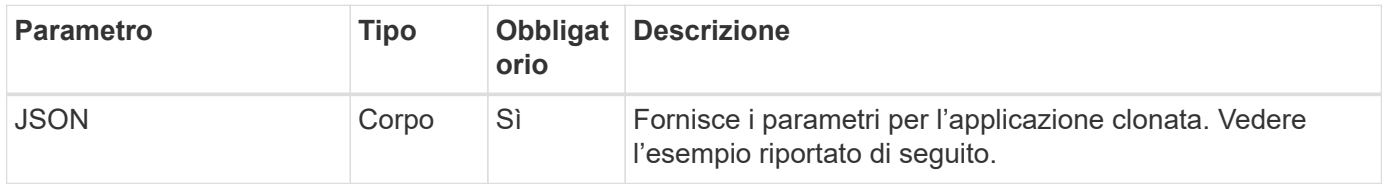

#### **Esempio di input JSON**

```
{
   "type": "application/astra-managedApp",
    "version": "1.0",
    "name": "postgres1-postgresql-clone",
    "clusterID": "30880586-d579-4d27-930f-a9633e59173b",
    "sourceClusterID": "30880586-d579-4d27-930f-a9633e59173b",
    "namespace": "davidns-postgres-app",
    "sourceAppID": "e591ee59-ea90-4a9f-8e6c-d2b6e8647096"
}
```
#### **Esempio di curl: Clonare un'applicazione**

```
curl --location -i --request POST
'https://astra.netapp.io/accounts/<ACCOUNT_ID>/k8s/v1/managedApps'
--header 'Content-Type: application/astra-managedApp+json' --header '*/*'
--header 'Authorization: Bearer <API TOKEN>' --d @JSONinput
```
## **Clonare un'applicazione gestita da uno snapshot**

È possibile creare una nuova applicazione clonandola da uno snapshot dell'applicazione.

#### **Prima di iniziare**

Tenere presente quanto segue a proposito di questo flusso di lavoro:

- Viene utilizzata un'istantanea dell'applicazione
- L'operazione di cloni viene eseguita all'interno dello stesso cluster

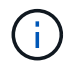

Per clonare un'applicazione in un cluster diverso, è necessario aggiornare clusterId Nell'input JSON appropriato per il proprio ambiente.

#### **1. Selezionare l'applicazione gestita da clonare**

Eseguire il flusso di lavoro ["Elencare le applicazioni gestite"](#page-6-0) e selezionare l'applicazione che si desidera clonare. Per la chiamata DI PAUSA utilizzata per clonare l'applicazione sono necessari diversi valori delle risorse.

#### **2. Selezionare l'istantanea da utilizzare**

Eseguire il flusso di lavoro ["Elencare le istantanee"](#page-9-1) e selezionare lo snapshot da utilizzare.

#### **3. Clonare l'applicazione**

Eseguire la seguente chiamata API REST.

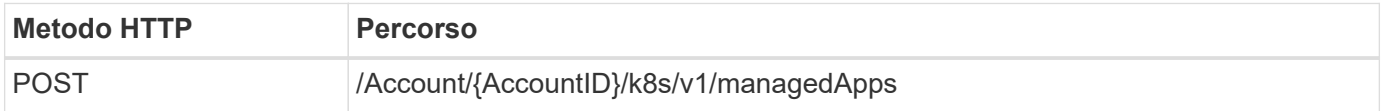

#### **Parametri di input aggiuntivi**

Oltre ai parametri comuni a tutte le chiamate API REST, negli esempi di curl vengono utilizzati anche i seguenti parametri.

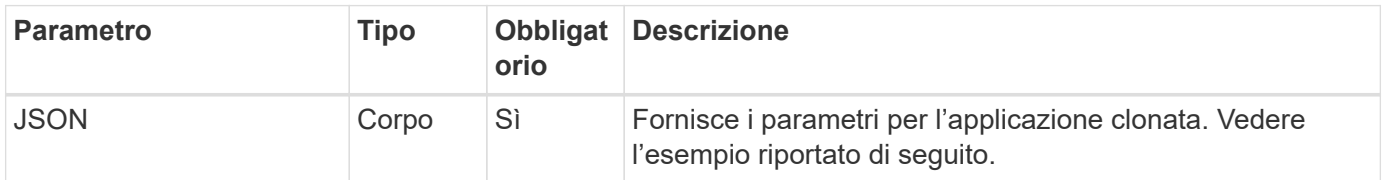

#### **Esempio di input JSON**

```
{
    "type": "application/astra-managedApp",
    "version": "1.0",
    "name": "postgres1-postgresql-clone",
    "clusterID": "30880586-d579-4d27-930f-a9633e59173b",
    "sourceClusterID": "30880586-d579-4d27-930f-a9633e59173b",
    "namespace": "davidns-postgres-app",
    "snapshotID": "e24515bd-a28e-4b28-b832-f3c74dbf32fb",
    "sourceAppID": "e591ee59-ea90-4a9f-8e6c-d2b6e8647096"
}
```
#### **Esempio di curl: Clonare un'applicazione da uno snapshot**

```
curl --location -i --request POST
'https://astra.netapp.io/accounts/<ACCOUNT_ID>/k8s/v1/managedApps'
--header 'Content-Type: application/astra-managedApp+json' --header '*/*'
--header 'Authorization: Bearer <API TOKEN>' --d @JSONinput
```
## **Clonare un'applicazione gestita da un backup**

È possibile creare una nuova applicazione gestita clonandola da un backup dell'applicazione.

#### **Prima di iniziare**

Tenere presente quanto segue a proposito di questo flusso di lavoro:

- Viene utilizzato un backup dell'applicazione
- L'operazione di cloni viene eseguita all'interno dello stesso cluster

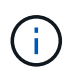

Per clonare un'applicazione in un cluster diverso, è necessario aggiornare clusterId Nell'input JSON appropriato per il proprio ambiente.

#### **1. Selezionare l'applicazione gestita da clonare**

Eseguire il flusso di lavoro ["Elencare le applicazioni gestite"](#page-6-0) e selezionare l'applicazione che si desidera clonare. Per la chiamata DI PAUSA utilizzata per clonare l'applicazione sono necessari diversi valori delle risorse.

#### **2. Selezionare il backup da utilizzare**

Eseguire il flusso di lavoro ["Elencare i backup"](#page-11-0) e selezionare il backup che si desidera utilizzare.

#### **3. Clonare l'applicazione**

Eseguire la seguente chiamata API REST.

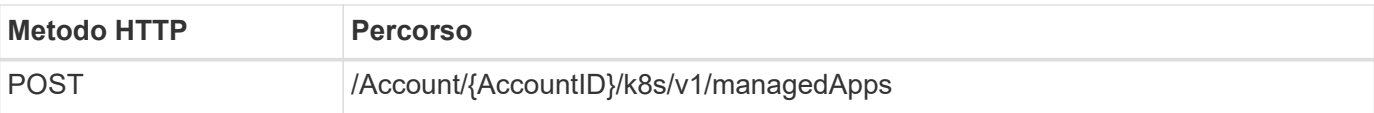

#### **Parametri di input aggiuntivi**

Oltre ai parametri comuni a tutte le chiamate API REST, negli esempi di curl vengono utilizzati anche i seguenti parametri.

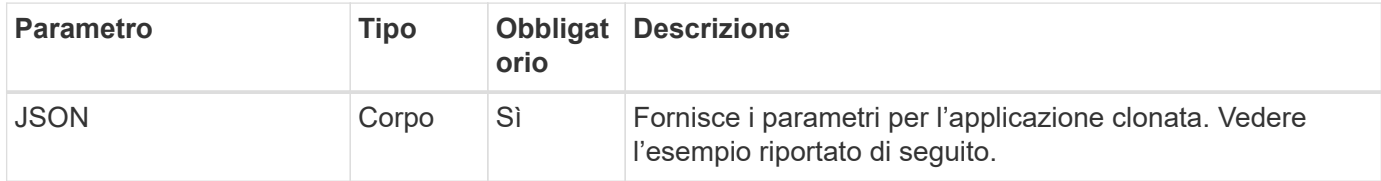

#### **Esempio di input JSON**

```
{
   "type": "application/astra-managedApp",
   "version": "1.0",
    "name": "postgres1-postgresql-clone",
    "clusterID": "30880586-d579-4d27-930f-a9633e59173b",
    "sourceClusterID": "30880586-d579-4d27-930f-a9633e59173b",
    "namespace": "davidns-postgres-app",
    "backupID": "e24515bd-a28e-4b28-b832-f3c74dbf32fb",
   "sourceAppID": "e591ee59-ea90-4a9f-8e6c-d2b6e8647096"
}
```
#### **Esempio di curl: Clonare un'applicazione da un backup**

```
curl --location -i --request POST
'https://astra.netapp.io/accounts/<ACCOUNT_ID>/k8s/v1/managedApps'
--header 'Content-Type: application/astra-managedApp+json' --header '*/*'
--header 'Authorization: Bearer <API TOKEN>' --d @JSONinput
```
## **Ripristinare un'applicazione gestita da un backup**

È possibile ripristinare un'applicazione gestita creando una nuova applicazione da un backup.

#### **1. Selezionare l'applicazione gestita da ripristinare**

Eseguire il flusso di lavoro ["Elencare le applicazioni gestite"](#page-6-0) e selezionare l'applicazione che si desidera clonare. Per la chiamata DI PAUSA utilizzata per clonare l'applicazione sono necessari diversi valori delle risorse.

#### **2. Selezionare il backup da utilizzare**

Eseguire il flusso di lavoro ["Elencare i backup"](#page-11-0) e selezionare il backup che si desidera utilizzare.

#### **3. Ripristinare l'applicazione**

Eseguire la seguente chiamata API REST.

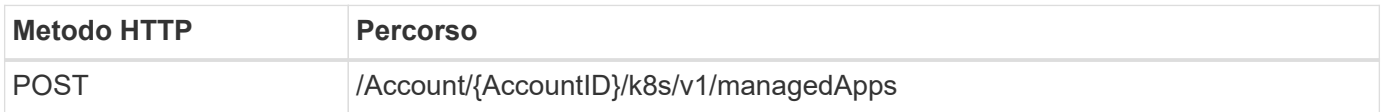

#### **Parametri di input aggiuntivi**

Oltre ai parametri comuni a tutte le chiamate API REST, negli esempi di curl vengono utilizzati anche i seguenti parametri.

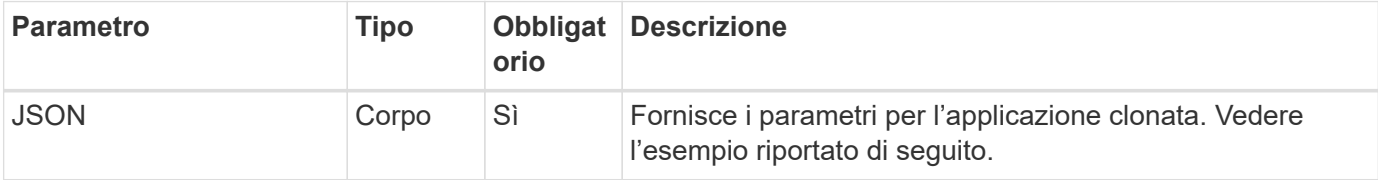

#### **Esempio di input JSON**

```
{
   "type": "application/astra-managedApp",
    "version": "1.0",
    "name": "postgres1-postgresql-clone",
    "clusterID": "30880586-d579-4d27-930f-a9633e59173b",
    "sourceClusterID": "30880586-d579-4d27-930f-a9633e59173b",
   "namespace": "davidns-postgres-app",
    "backupID": "e24515bd-a28e-4b28-b832-f3c74dbf32fb",
    "sourceAppID": "e591ee59-ea90-4a9f-8e6c-d2b6e8647096"
}
```
#### **Esempio di curl: Clonare un'applicazione da un backup**

```
curl --location -i --request POST
'https://astra.netapp.io/accounts/<ACCOUNT_ID>/k8s/v1/managedApps'
--header 'Content-Type: application/astra-managedApp+json' --header '*/*'
--header 'Authorization: Bearer <API TOKEN>' --d @JSONinput
```
## <span id="page-21-0"></span>**Supporto**

## **Elencare le notifiche**

Puoi elencare le notifiche per un account Astra specifico. Questa operazione potrebbe essere eseguita durante il monitoraggio dell'attività del sistema o il debug di un problema.

#### **1. Elencare le notifiche**

Eseguire la seguente chiamata API REST.

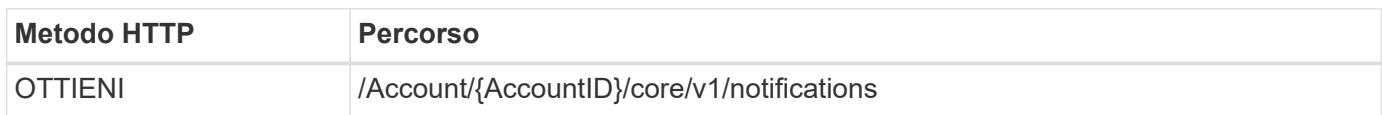

#### **Parametri di input aggiuntivi**

Oltre ai parametri comuni a tutte le chiamate API REST, negli esempi di curl vengono utilizzati anche i seguenti parametri.

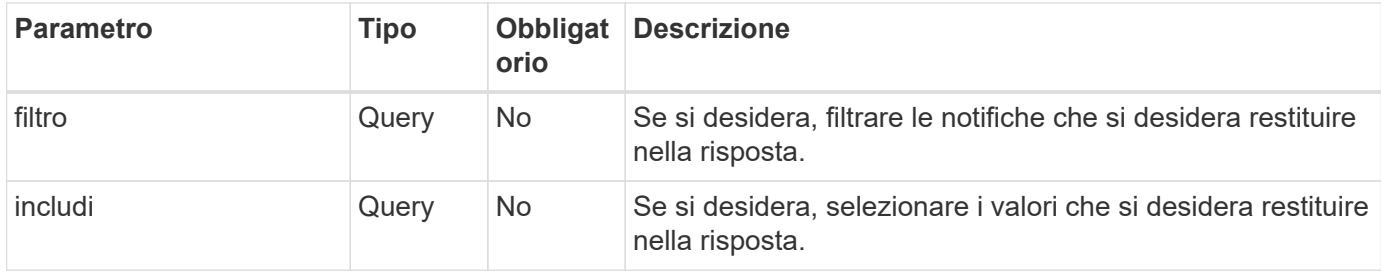

#### **Esempio di curl: Restituisce tutte le notifiche**

```
curl --location -i --request GET
'https://astra.netapp.io/accounts/<ACCOUNT_ID>/core/v1/notifications'
--header 'Accept: */*' --header 'Authorization: Bearer <API TOKEN>'
```
#### **Esempio di curl: Restituisce la descrizione delle notifiche con severità di avviso**

```
curl --location -i --request GET
'https://astra.netapp.io/accounts/<ACCOUNT_ID>/core/v1/notifications?filte
r=severity%20eq%20'warning'&include=description' --header 'Accept: */*'
--header 'Authorization: Bearer <API TOKEN>'
```
#### **Esempio di output JSON**

```
{
    "items": [
    \lceil  "Trident on cluster david-ie-00 has failed or timed out;
installation of the Trident operator failed or is not yet complete;
operator failed to reach an installed state within 300.00 seconds;
container trident-operator not found in operator deployment"
    \frac{1}{2}\sqrt{2}  "Trident on cluster david-ie-00 has failed or timed out;
installation of the Trident operator failed or is not yet complete;
operator failed to reach an installed state within 300.00 seconds;
container trident-operator not found in operator deployment"
      ]
  \frac{1}{\sqrt{2}}  "metadata": {}
}
```
### **Eliminare un'applicazione non riuscita**

Potrebbe non essere possibile rimuovere un'applicazione gestita in caso di backup o snapshot in stato di errore. In questo caso, puoi rimuovere manualmente l'applicazione utilizzando il flusso di lavoro descritto di seguito.

#### **1. Selezionare l'applicazione gestita da eliminare**

Eseguire il flusso di lavoro ["Elencare le applicazioni gestite"](#page-6-0) e selezionare l'applicazione che si desidera rimuovere.

#### **2. Elencare i backup esistenti per l'applicazione**

Eseguire il flusso di lavoro ["Elencare i backup".](#page-11-0)

#### **3. Eliminare tutti i backup**

Eliminare tutti i backup delle applicazioni eseguendo il workflow ["Eliminare un backup"](#page-15-0) per ogni backup nell'elenco.

#### **4. Elencare le snapshot esistenti per l'applicazione**

Eseguire il flusso di lavoro ["Elencare le istantanee"](#page-9-1).

#### **5. Eliminare tutte le istantanee**

Eseguire il flusso di lavoro ["Eliminare uno snapshot"](#page-14-0) da ogni snapshot nell'elenco.

#### **6. Rimuovere l'applicazione**

Eseguire il flusso di lavoro ["Annullare la gestione di un'applicazione"](#page-8-0) per rimuovere l'applicazione.

#### **Informazioni sul copyright**

Copyright © 2023 NetApp, Inc. Tutti i diritti riservati. Stampato negli Stati Uniti d'America. Nessuna porzione di questo documento soggetta a copyright può essere riprodotta in qualsiasi formato o mezzo (grafico, elettronico o meccanico, inclusi fotocopie, registrazione, nastri o storage in un sistema elettronico) senza previo consenso scritto da parte del detentore del copyright.

Il software derivato dal materiale sottoposto a copyright di NetApp è soggetto alla seguente licenza e dichiarazione di non responsabilità:

IL PRESENTE SOFTWARE VIENE FORNITO DA NETAPP "COSÌ COM'È" E SENZA QUALSIVOGLIA TIPO DI GARANZIA IMPLICITA O ESPRESSA FRA CUI, A TITOLO ESEMPLIFICATIVO E NON ESAUSTIVO, GARANZIE IMPLICITE DI COMMERCIABILITÀ E IDONEITÀ PER UNO SCOPO SPECIFICO, CHE VENGONO DECLINATE DAL PRESENTE DOCUMENTO. NETAPP NON VERRÀ CONSIDERATA RESPONSABILE IN ALCUN CASO PER QUALSIVOGLIA DANNO DIRETTO, INDIRETTO, ACCIDENTALE, SPECIALE, ESEMPLARE E CONSEQUENZIALE (COMPRESI, A TITOLO ESEMPLIFICATIVO E NON ESAUSTIVO, PROCUREMENT O SOSTITUZIONE DI MERCI O SERVIZI, IMPOSSIBILITÀ DI UTILIZZO O PERDITA DI DATI O PROFITTI OPPURE INTERRUZIONE DELL'ATTIVITÀ AZIENDALE) CAUSATO IN QUALSIVOGLIA MODO O IN RELAZIONE A QUALUNQUE TEORIA DI RESPONSABILITÀ, SIA ESSA CONTRATTUALE, RIGOROSA O DOVUTA A INSOLVENZA (COMPRESA LA NEGLIGENZA O ALTRO) INSORTA IN QUALSIASI MODO ATTRAVERSO L'UTILIZZO DEL PRESENTE SOFTWARE ANCHE IN PRESENZA DI UN PREAVVISO CIRCA L'EVENTUALITÀ DI QUESTO TIPO DI DANNI.

NetApp si riserva il diritto di modificare in qualsiasi momento qualunque prodotto descritto nel presente documento senza fornire alcun preavviso. NetApp non si assume alcuna responsabilità circa l'utilizzo dei prodotti o materiali descritti nel presente documento, con l'eccezione di quanto concordato espressamente e per iscritto da NetApp. L'utilizzo o l'acquisto del presente prodotto non comporta il rilascio di una licenza nell'ambito di un qualche diritto di brevetto, marchio commerciale o altro diritto di proprietà intellettuale di NetApp.

Il prodotto descritto in questa guida può essere protetto da uno o più brevetti degli Stati Uniti, esteri o in attesa di approvazione.

LEGENDA PER I DIRITTI SOTTOPOSTI A LIMITAZIONE: l'utilizzo, la duplicazione o la divulgazione da parte degli enti governativi sono soggetti alle limitazioni indicate nel sottoparagrafo (b)(3) della clausola Rights in Technical Data and Computer Software del DFARS 252.227-7013 (FEB 2014) e FAR 52.227-19 (DIC 2007).

I dati contenuti nel presente documento riguardano un articolo commerciale (secondo la definizione data in FAR 2.101) e sono di proprietà di NetApp, Inc. Tutti i dati tecnici e il software NetApp forniti secondo i termini del presente Contratto sono articoli aventi natura commerciale, sviluppati con finanziamenti esclusivamente privati. Il governo statunitense ha una licenza irrevocabile limitata, non esclusiva, non trasferibile, non cedibile, mondiale, per l'utilizzo dei Dati esclusivamente in connessione con e a supporto di un contratto governativo statunitense in base al quale i Dati sono distribuiti. Con la sola esclusione di quanto indicato nel presente documento, i Dati non possono essere utilizzati, divulgati, riprodotti, modificati, visualizzati o mostrati senza la previa approvazione scritta di NetApp, Inc. I diritti di licenza del governo degli Stati Uniti per il Dipartimento della Difesa sono limitati ai diritti identificati nella clausola DFARS 252.227-7015(b) (FEB 2014).

#### **Informazioni sul marchio commerciale**

NETAPP, il logo NETAPP e i marchi elencati alla pagina<http://www.netapp.com/TM> sono marchi di NetApp, Inc. Gli altri nomi di aziende e prodotti potrebbero essere marchi dei rispettivi proprietari.